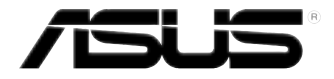

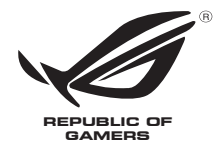

# **ROG GR8** Gebruikershandleiding

#### **Πρώτη Έκδοση Januari 2015 DU9561**

#### **Copyright-informatie**

Geen enkel deel van deze handleiding, met inbegrip van de producten en de software die hierin is beschreven, mag zonder de uitdrukkelijke schriftelijke toestemming van ASUSTeK COMPUTER INC. ("ASUS") worden gereproduceerd, verzonden, getranscribeerd, opgeslagen in een retrievalsysteem of in enige taal worden vertaald in enige vorm of door enig middel, behalve documentatie die door de koper wordt gebruikt voor back-updoeleinden.

ASUS BIEDT DEZE HANDLEIDING "ZOALS ZE IS" ZONDER ENIGE GARANTIES, HETZIJ UITDRUKKELIJK OF IMPLICIET, MET INBEGRIP VAN, MAAR NIET BEPERKT TOT DE IMPLICIETE GARANTIES OF VOORWAARDEN VOOR VERKOOPBAARHEID OF GESCHIKTHEID VOOR EEN BEPAALD DOEL. IN GEEN GEVAL ZAL ASUS, HAAR DIRECTEURS, FUNCTIONARISSEN, WERKNEMERS OF AGENTEN AANSPRAKELIJK ZIJN VOOR ENIGE INDIRECTE, SPECIALE, INCIDENTELE OF GEVOLGSCHADE (INCLUSIEF SCHADE DOOR WINSTDERVING, VERLIES VAN HANDEL, VERLIES VAN GEBRUIK OF GEGEVENS, ONDERBREKING VAN HANDEL EN DERGELIJKE), ZELFS ALS ASUS OP DE HOOGTE WERD GEBRACHT VAN DE MOGELIJKHEID VAN DERGELIJKE SCHADE DIE VOORTVLOEIT UIT FOUTEN IN DEZE HANDLEIDING OF DEFECTEN AAN HET PRODUCT.

Producten en bedrijfsnamen die in deze handleiding zijn vermeld, zijn mogelijk geregistreerde handelsmerken of auteursrechten van hun respectieve bedrijven en worden uitsluitend gebruikt voor identificatie of toelichting en in het voordeel van de eigenaar, zonder de bedoeling te hebben een inbreuk te plegen op hun rechten.

DE SPECIFICATIES EN INFORMATIE DIE IN DEZE HANDLEIDING ZIJN OPGENOMEN, ZIJN UITSLUITEND INFORMATIEF BEDOELD EN OP ELK OGENBLIK EN ZONDER KENNISGEVING ONDERHEVIG AAN WIJZIGINGEN. ZE MOGEN NIET WORDEN BESCHOUWD ALS EEN VERBINTENIS DOOR ASUS. ASUS AANVAARDT GEEN VERANTWOORDELIJKHEID OF AANSPRAKELIJKHEID VOOR FOUTEN OF ONNAUWKEURIGHEDEN DIE MOGELIJK IN DEZE HANDLEIDING ZIJN VERMELD, INCLUSIEF DE PRODUCTEN EN SOFTWARE DIE ERIN ZIJN BESCHREVEN.

Copyright © 2015 ASUSTeK COMPUTER INC. Alle rechten voorbehouden.

#### **Beperkte aansprakelijkheid**

Er kunnen zich situaties voordoen door een fout van de kant van ASUS of door een andere aansprakelijkheid. In deze gevallen hebt u het recht op schadevergoeding door ASUS. En elk van dergelijke gevallen, ongeacht de basis waarop u gemachtigd bent schadevergoeding te eisen van ASUS, zal ASUS maximaal aansprakelijk zijn voor schade door lichamelijk letsel (inclusief overlijden) en schade aan vastgoed en activa of elke andere eigenlijke of directe schade die voortvloeit uit de weglating of het niet naleven van wettelijke verplichtingen onder deze Garantieverklaring, tot de aangegeven contractprijs van elk product.

ASUS zal alleen verantwoordelijke zijn voor schadevergoeding van uw verlies, schade of claim op basis van het contract, onrechtmatig gebruik of inbreuk onder deze Garantieverklaring.

Deze beperking is ook van toepassing op de leveranciers en wederverkopers van ASUS. Dit is het maximale bereik waarvoor ASUS, haar leveranciers en uw wederverkoper gezamenlijk aansprakelijk zijn.

IN GEEN GEVAL ZAL ASUS AANSPRAKELIJK ZIJN VOOR HET VOLGENDE: (1) CLAIMS VAN DERDEN TEGENOVER U VOOR SCHADE; (2) VERLIES VAN OF SCHADE AAN UW RECORDS OF GEGEVENS OF (3) SPECIALE, INCIDENTELE OF INDIRECTE SCHADE OF ENIGE ECONOMISCHE GEVOLGSCHADE (INCLUSIEF WINSTDERVING OF VERLIES VAN OPBRENGSTEN), ZELFS ALS ASUS, HAAR LEVERANCIERS OF UW WEDERVERKOPER OP DE HOOGTE WERD GEBRACHT VAN DE MOGELIJKHEID VAN DERGELIJKE SCHADE.

#### **Service en ondersteuning**

Bezoek onze meertalige website op **http://support.asus.com**

### Inhoudsopgave

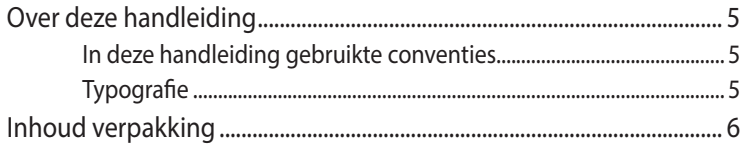

### Kennismaken met uw ROG GR8

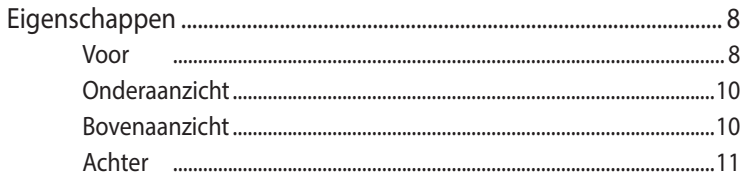

### Uw ROG GR8 gebruiken

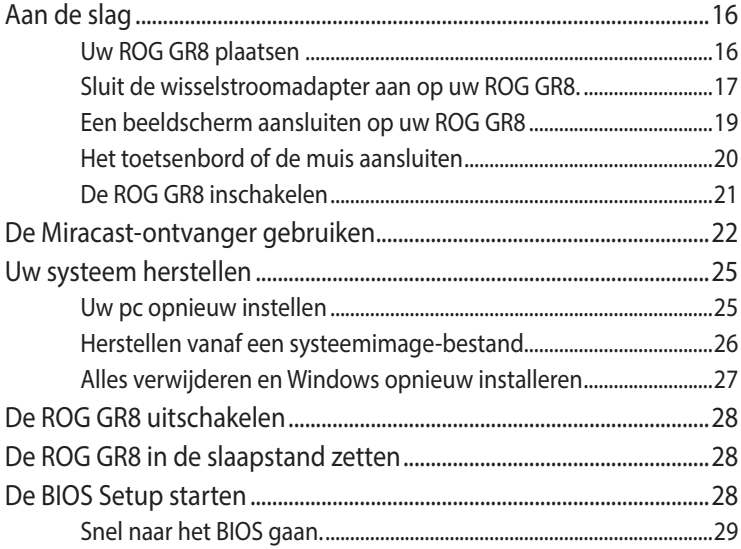

### Inhoudsopgave

### De ROG GR8 upgraden

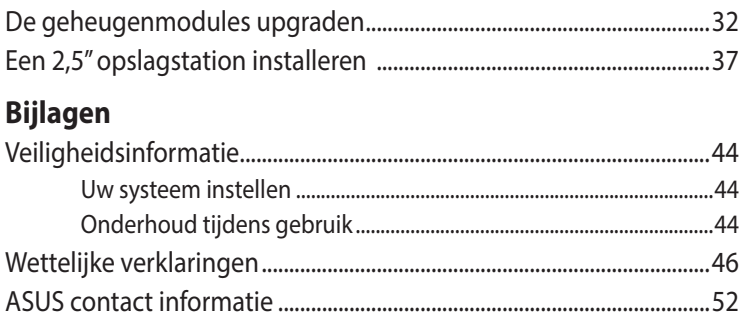

### **Over deze handleiding**

Deze handleiding bevat informatie over de hardware- en softwareopties van uw PC, georganiseerd in de volgende hoofdstukken:

#### **Hoofdstuk 1: Kennismaken met uw ROG GR8**

Dit hoofdstuk geeft meer details over de hardwareonderdelen van uw ROG GR8.

#### **Hoofdstuk 2: Uw ROG GR8 gebruiken**

Dit hoofdstuk biedt u informatie over het gebruik van uw ROG GR8.

#### **Hoofdstuk 3: De ROG GR8 upgraden**

Dit hoofdstuk biedt informatie over het upgraden van de geheugenmodules en het opslagstation van uw ROG GR8.

#### **Bijlagen**

Dit deel bevat berichtgevingen en veiligheidsverklaringen over uw ROG GR8.

### **In deze handleiding gebruikte conventies**

Om belangrijke informatie in deze handleiding te markeren, worden berichten als volgt voorgesteld:

**BELANGRIJK!** Dit bericht bevat essentiële informatie die moet worden opgevolgd om een taak te voltooien.

**OPMERKING:** dit bericht bevat aanvullende informatie en tips die kunnen helpen bij het voltooien van taken.

**WAARSCHUWING!** Dit bericht bevat belangrijke informatie die moet worden opgevolgd om uw veiligheid te bewaren tijdens het uitvoeren van bepaalde taken en om schade aan de gegevens en onderdelen van uw ROG GR8 te voorkomen.

### **Typografie**

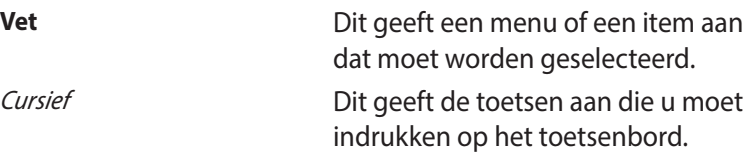

### **Inhoud verpakking**

De ROG GR8-verpakking bevat de volgende items:

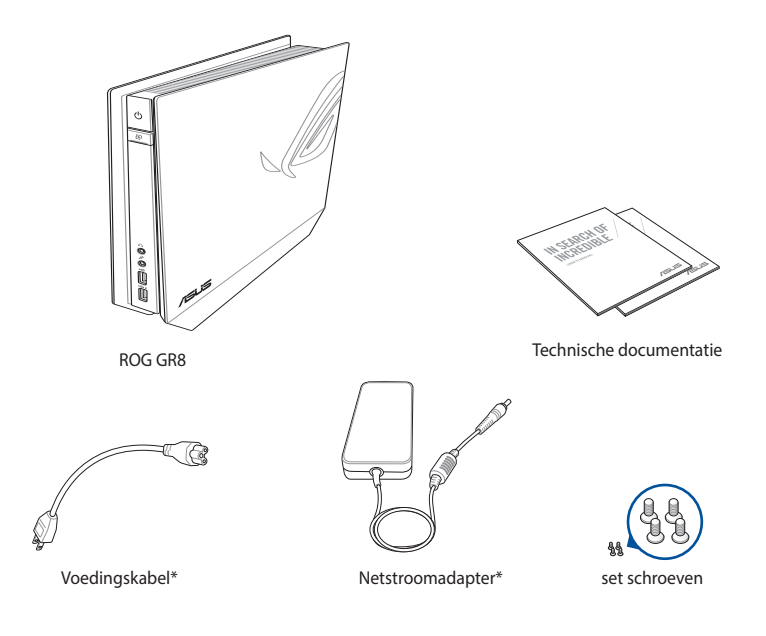

**OPMERKING:** De werkelijke productspecificaties en inhoud van de verpakking kan verschillen afhankelijk van uw land of regio.

**BELANGRIJK!** Breng de garantiekaart naar het ASUS-servicecentrum voor het vervangen van de defecte onderdelen als het apparaat of de onderdelen ervan slecht werken of defect raken tijdens normaal en correct gebruik binnen de garantieperiode.

# *1* **Kennismaken met uw ROG GR8**

### **Eigenschappen**

**Voor**

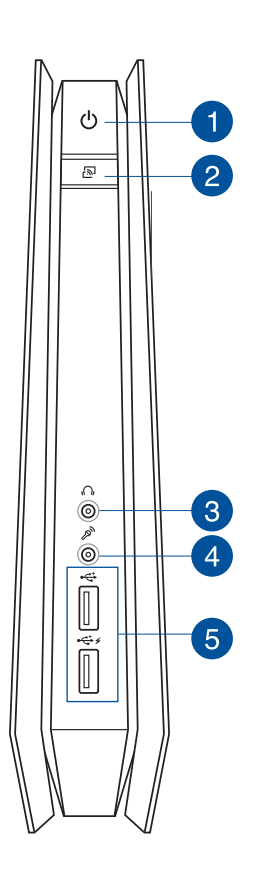

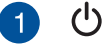

#### **Aan/uit-knop**

Met de aan/uit schakelaar kunt u de ROG GR8 in- of uitschakelen.

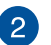

也

#### **Knop Miracast-ontvanger**

Via de Miracast-ontvangerknop kunt u het display van andere apparaten met Miracast-ondersteuning spiegelen.

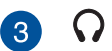

#### **Hoofdtelefoonaansluiting**

De stereo-aansluiting voor de hoofdtelefoon wordt gebruikt om het audio-uitgangssignaal van het systeem aan te sluiten op een hoofdtelefoon.

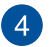

#### **Microfoonaansluiting**

De microfoonaansluiting is bedoeld voor het aansluiten van een microfoon voor onderandere de opname van audio, voip en videogesprekken.

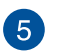

 $\div$ 

#### **USB 2.0-poort (met USB-laderfunctie)**

De USB 2.0-poorten (Universal Serial Bus) zijn compatibel met USB 2.0-/1.1-apparaten zoals toetsenborden, muisapparaten, camera's en harde schijfstations.

De USB 2.0-poort met het  $\bigstar$ -pictogram wordt geleverd met een functie **USB Charger (USB-lader)** waarmee mobiele apparaten kunnen worden opgeladen, zelfs terwijl uw ROG GR8 in de slaapmodus, stand-bymodus of S5 modus is.

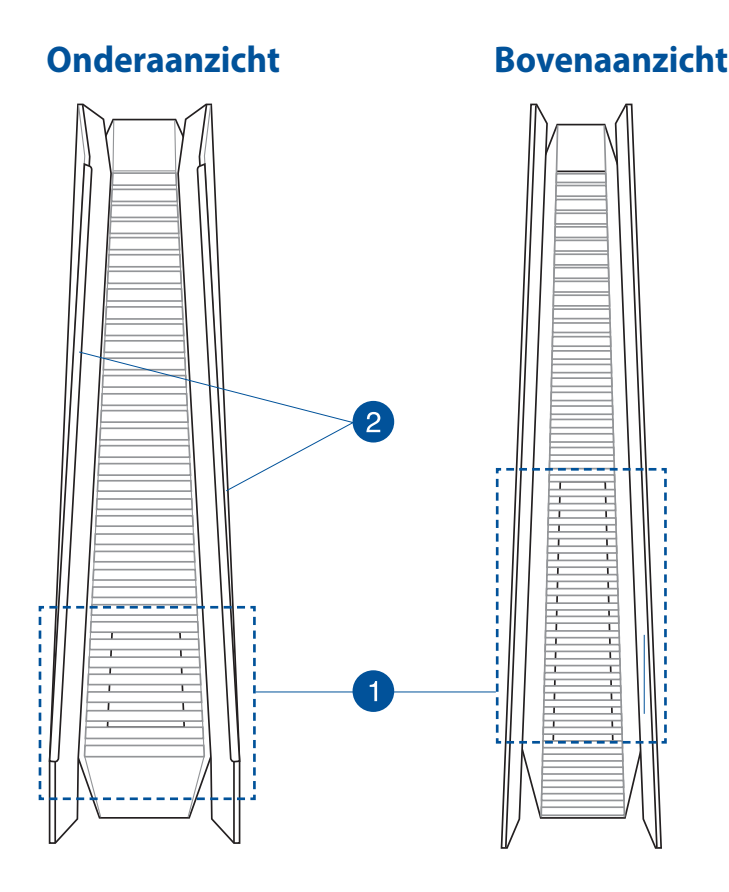

#### **Ventilatieopeningen**

Via de ventilatieopeningen kan koelere lucht in de behuizing van uw ROG GR8 binnenkomen en warme lucht naar buiten worden afgevoerd.

> **BELANGRIJK:** Via de ventilatieopeningen aan de linkerzijde kan koele lucht de behuizing van de ROG GR8 in stromen.

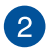

 $\mathbf{1}$ 

#### **Rubberen voetjes**

De rubberen voetjes helpen het wegglijden van ROG GR8 zodat meer stabiliteit wordt geboden wanneer de ROG GR8 rechtop staat.

### **Achter**

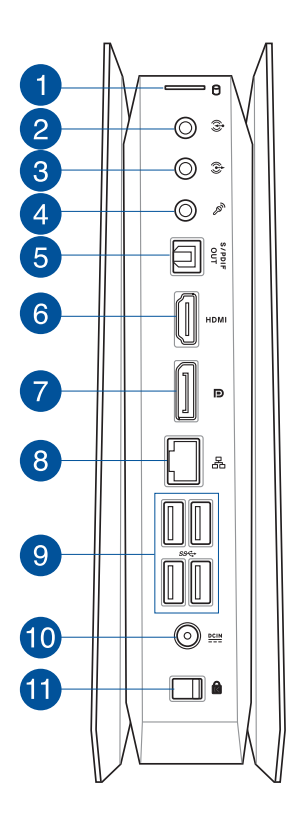

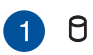

#### **LED-indicator HDD/schijf**

Deze indicator licht op wanneer uw ROG GR8 gebruik maakt van interne opslagstations.

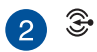

#### **Audio-ingang**

Deze 1/8" stereo-ingang kan worden gebruikt voor het aansluiten van een stereo audiobron op de ROG GR8. Deze functie wordt hoofdzakelijk gebruikt om audio toe te voegen aan de multimediatoepassingen.

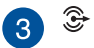

#### **Audio-uitgang**

De stereo audio-aansluiting wordt gebruikt om het audio-uitgangssignaal van het systeem aan te sluiten op luidsprekers met versterker.

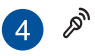

#### **Microfoonaansluiting**

De microfoonaansluiting is bedoeld voor het aansluiten van een microfoon voor onderandere de opname van audio, voip en videogesprekken.

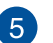

#### **Digitale audio-uitgang (optische S/PDIF)** S/PDIF

Via de optische S/PDIF-uitgang (Sony/Philips Digital Interface) kunt u digitale audio overdragen van uw ROG GR8 naar een versterker of uw tv.

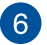

#### **HDMI-poort HDMI**

De HDMI-poort (High Definition Multimedia Interface) ondersteunt een Full HD-apparaat, zoals een LCD-tv of -monitor zodat u de beelden op een groter extern scherm kunt weergeven.

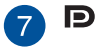

#### **DisplayPort**

Gebruik deze poort om uw ROG GR8 aan te sluiten op een extern DisplayPort-scherm.

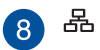

#### **LAN-poort**

De 8-pins RJ-45 LAN-poort ondersteunt een standaard ethernetkabel voor het aansluiten op een lokaal netwerk.

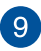

#### **USB 3.0-poort**

Deze USB 3.0 (Universal Serial Bus 3.0) poorten bieden een overdrachtsnelheid tot 5Gbit/s en zijn achterwaarts compatibel met USB2.0.

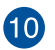

 $rac{\text{DCIN}}{\text{DOLN}}$ 

#### **Ingang voeding (gelijkstroom 19V)**

De bijgeleverde voedingsadapter zet wisselstroom om naar gelijkstroom voor gebruik via deze aansluiting. De voeding die via deze aansluiting wordt geleverd, levert stroom aan de pc. Om schade aan de pc te voorkomen, moet u altijd de bijgeleverde voedingsadapter gebruiken.

**WAARSCHUWING!** De voedingsadapter kan warm tot heet worden tijdens het gebruik. Bedek de adapter niet en houd deze weg van uw lichaam.

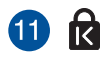

#### **Vergrendelingsslot klep + Kensingtonbeveiligingssleuf**

Het vergrendelingsslot bevestigt de zijklep op uw ROG GR8.

Via de Kensington-beveiligingssleuf kunt u uw ROG GR8 beveiligen met de hulp van Kensington® beveiligingsproducten.

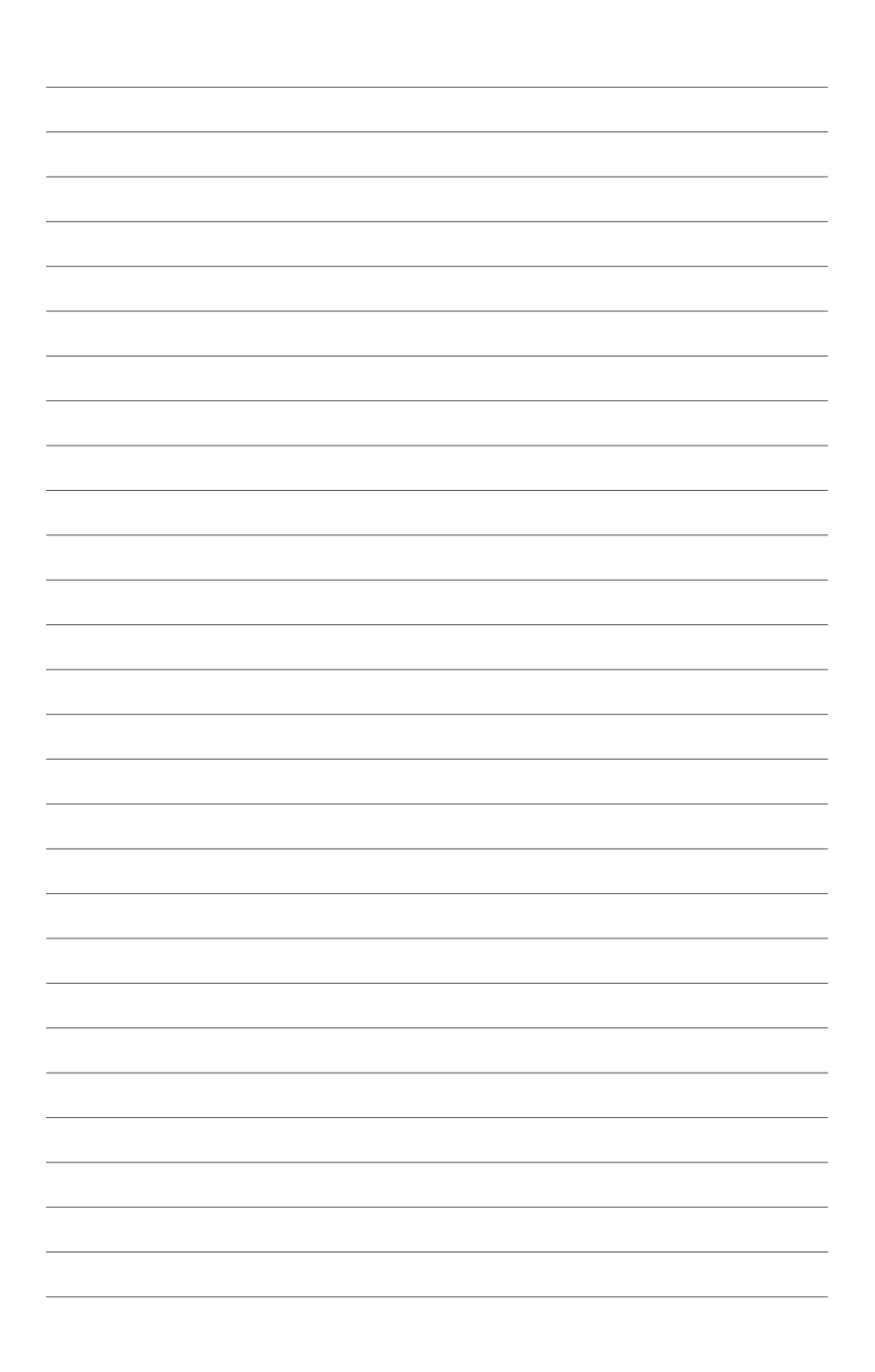

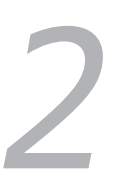

## **Uw ROG GR8 gebruiken**

### **Aan de slag**

### **Uw ROG GR8 plaatsen**

De ROG GR8 kan rechtop of liggende worden geplaatst. Als u uw ROG GR8 plaatst, moet u controleren dat de rubberen tapeinden of de rubberen voetjes in contact zijn met het platte en stabiele oppervlak van uw tafel of bureau.

**Rechtopstaand Liggend** 

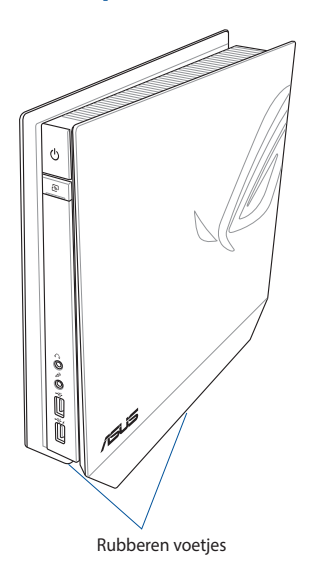

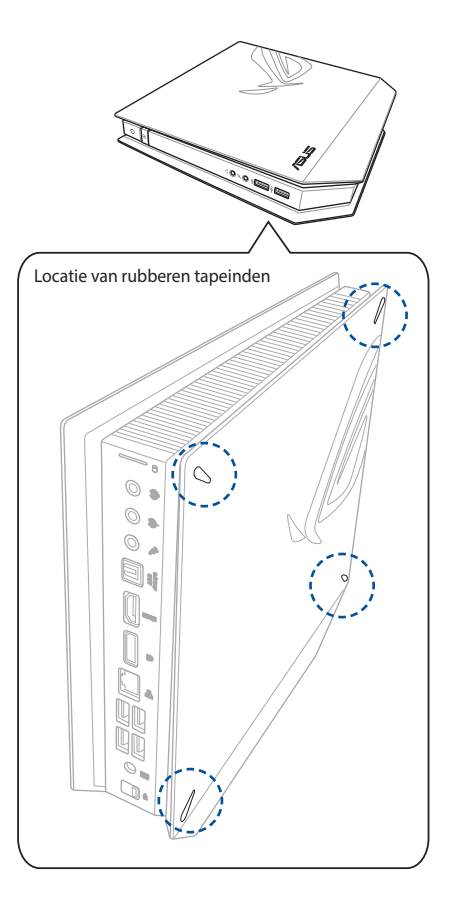

### **Sluit de wisselstroomadapter aan op uw ROG GR8.**

De wisselstroomadapter aansluiten op uw ROG GR8:

- A. Sluit de voedingskabel aan op de netstroomadapter.
- B. Steek de voedingskabel in het stopcontact.
- C. Steek de kabel van de netstroomadapter in de ROG GR8.

**OPMERKING:** de voedingsadapter kan er anders uitzien, afhankelijk van de modellen en uw regio.

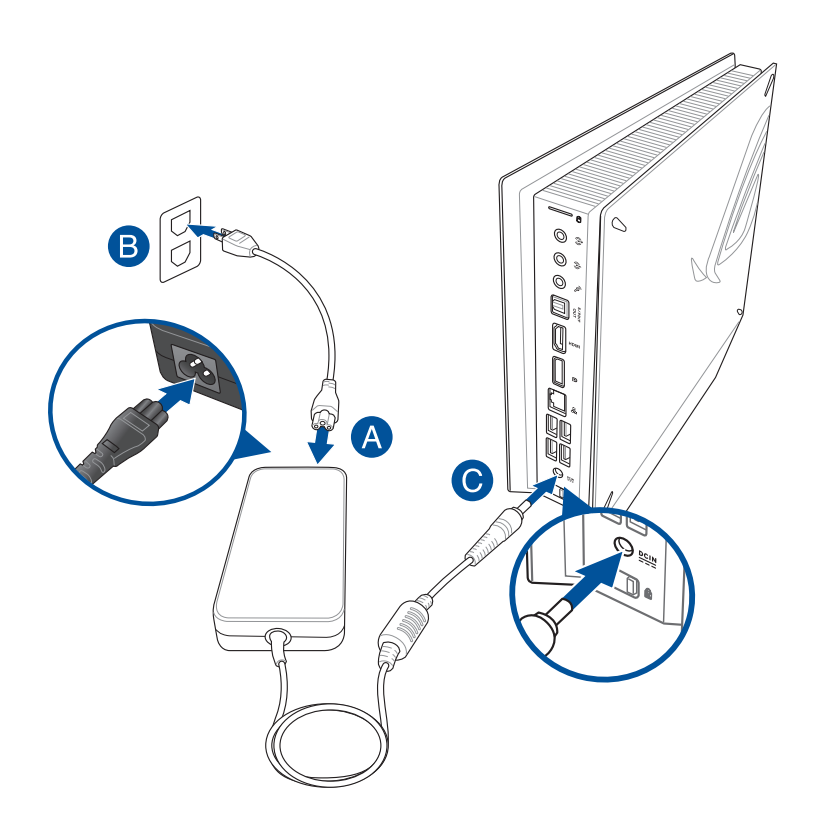

#### **BELANGRIJK!**

- Wij raden u sterk aan alleen de netstroomadapter en kabel die bij uw ROG GR8 zijn geleverd, te gebruiken.
- Wij raden u sterk aan een geaard stopcontact te gebruiken voor het gebruik van uw ROG GR8.
- • Het stopcontact moet gemakkelijk toegankelijk zijn en in de buurt van uw ROG GR8 liggen.
- Om uw ROG GR8 los te koppelen van de netstroom, trekt u de stekker van uw ROG GR8 uit het stopcontact.

### **Een beeldscherm aansluiten op uw ROG GR8**

U kunt een beeldscherm of projector aan sluiten op uw ROG GR8 die met de volgende aansluitingen is uitgerust:

- HDMI-aansluiting
- DisplayPort-aansluiting
- VGA-aansluiting (voor een verloopstuk van DisplayPort naar VGA of van HDMI naar VGA)
- DVI-aansluiting (voor een verloopstuk van HDMI naar DVI)

**OPMERKING:** Een verloopstuk van HDMI naar DVI, van DisplayPort naar VGA of van HDMI naar VGA is apart leverbaar.

Een beeldscherm aansluiten op uw ROG GR8:

Sluit een displaykabel aan op de HDMI- of DisplayPort-aansluiting.

Het scherm aansluiten via de HDMI-poort Het scherm aansluiten op een DisplayPort

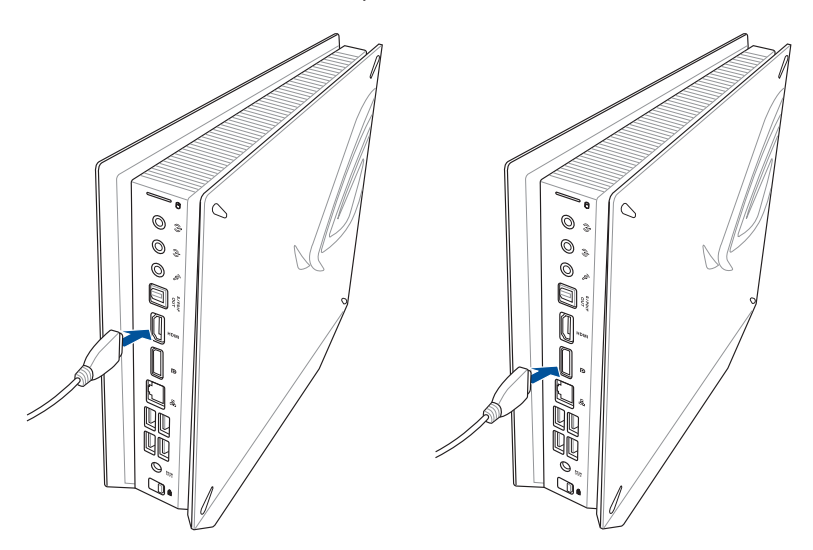

### **Het toetsenbord of de muis aansluiten**

U kunt doorgaans elk USB-toetsenbord en elke USB-muis aansluiten op uw ROG GR8. Het is ook mogelijk een USB-dongle aan te sluiten voor een draadloze set van toetsenbord en muis.

Een toetsenbord en muis aansluiten op uw ROG GR8:

Sluit de USB-kabel van uw toetsenbord en muis aan op een van de USB 2.0/3.0-poorten van uw ROG GR8.

Een USB-toetsenbord of -muis aansluiten

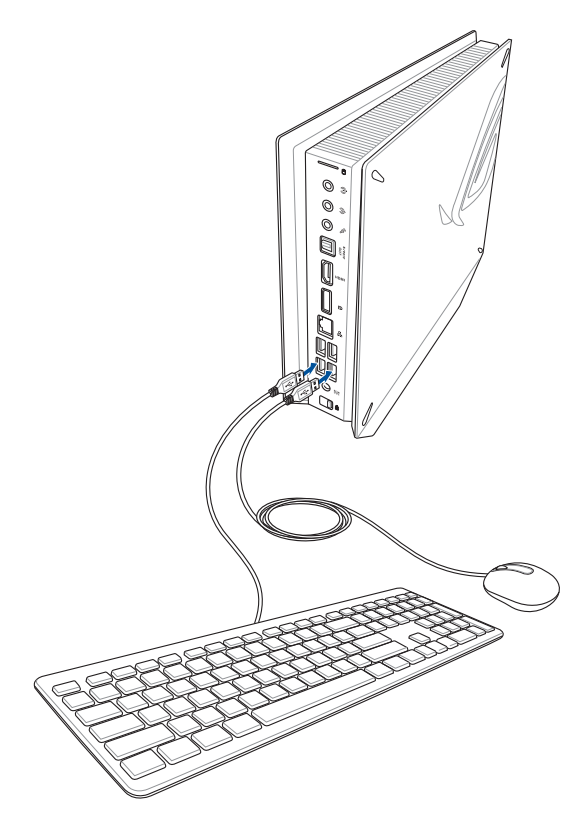

### **De ROG GR8 inschakelen**

Druk op de voedingsknop om uw ROG GR8 in te schakelen.

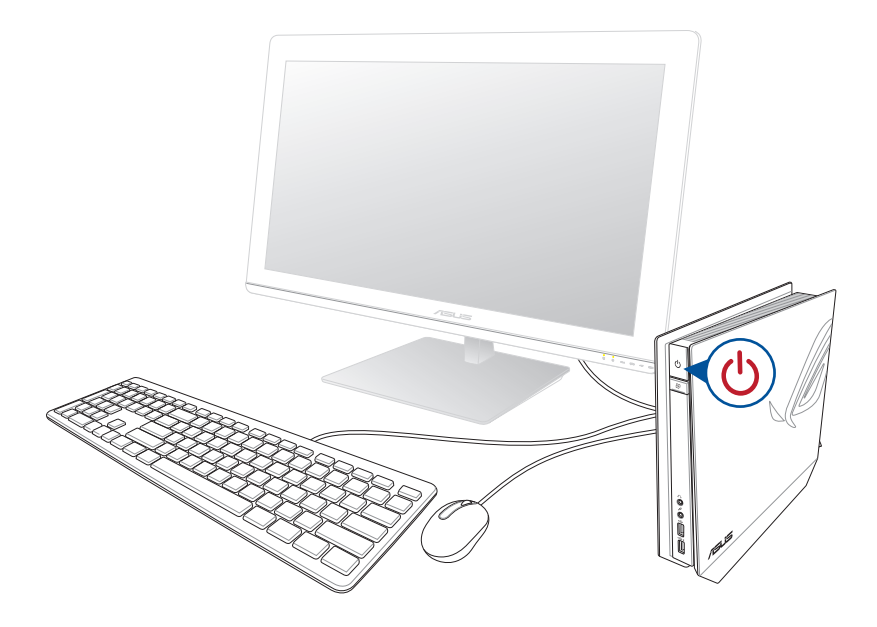

### **De Miracast-ontvanger gebruiken**

Met de ROG GR8 kunt u het display van andere apparaten met Miracast-ondersteuning of de pc spiegelen via de Miracastontvangersfunctie.

**OPMERKING:** Het Miracast-display wordt alleen ondersteund op de HDMI-poort.

#### **Android-apparaat met Miracast-ondersteuning aansluiten**

- 1. Sluit de bijgeleverde voedingsadapter aan op uw ROG GR8.
- 2. Druk op de Miracast-ontvangerknop.

**OPMERKING:** De LED op de Miracast-ontvangerknop licht rood op om aan te geven dat de Miracast-ontvangerfunctie is ingeschakeld.

3. Op het Android-apparaat met Miracast-ondersteuning, moet u controleren dat de wifi-opties zijn ingesteld op **ON (AAN)**. Zoek en open vervolgens de Miracast-app.

#### **OPMERKING:**

- Miracast is ook bekend als Draadloos display, Scherm spiegelen of All Share Cast op sommige Android™ apparaten.
- Miracast wordt ondersteund op Android™-apparaten die werken met versie 4.2 of later.
- 4. Stel Search for display (Display zoeken) in en verwijs dan naar de SSID die wordt weergegeven op uw ROG GR8. Selecteer de SSID van ROG GR8 en koppel deze met uw Android-apparaat met Miracast-ondersteuning.

#### **Windows® 8.1- / Windows 8.1 PRO-apparaten aansluiten**

- 1. Sluit de bijgeleverde voedingsadapter aan op uw ROG GR8.
- 2. Druk op de Miracast-ontvangerknop.

**OPMERKING:** De LED op de Miracast-ontvangerknop licht rood op om aan te geven dat de Miracast-ontvangerfunctie is ingeschakeld.

3. Roep op uw apparaat met Windows® 8.1 / Windows 8.1 PRO OS de Charms-balk op en selecteer **Devices (Apparaten)**.

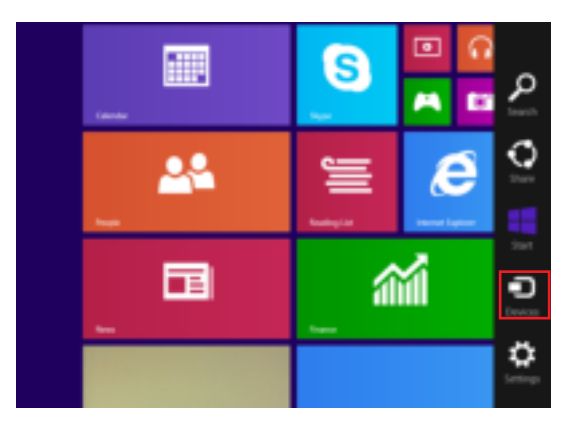

4. Onder **Devices (Apparaten)**, selecteert u **Project** en klikt u op de SSID van ROG GR8.

 Voor Windows 8.1 PRO gaat u naar **Devices (Apparaten)** > **Project** > **Add a wireless display (Een draadloos display toevoegen)**. Klik vanaf het scherm **Add a wireless display (Een draadloos display toevoegen)** op **Add a device (Een apparaat toevoegen)**.

5. Voer de WPS-pincode in die wordt weergegeven op ROG GR8 om screencasting te starten vanaf uw Windows® 8.1- / Windows® 8.1 PRO-apparaat naar de ROG GR8.

#### **Intel® WiDi ondersteunde apparaten aansluiten**

- 1. Schakel uw ROG GR8 in.
- 2. Druk op de Miracast-ontvangerknop.

**OPMERKING:** De LED op de Miracast-ontvangerknop licht rood op om aan te geven dat de Miracast-ontvangerfunctie is ingeschakeld.

- 3. Start **Intel WiDi** vanaf uw apparaat.
- 4. Selecteer vanaf het venster **Detected Adapters (Gedetecteerde adapters)** de SSID van de ROG GR8 en klik dan op **Connect (Verbinden)**.
- 5. Voer de WPS-pincode in op uw TV-scherm en klikt dan op **Next (Volgende)**.
- 6. Als de verbinding is gelukt, wordt het tv-scherm gespiegeld op het ROG GR8-display.

### **Uw systeem herstellen**

**BELANGRIJK!** Dit gedeelte is alleen van toepassing voor modellen met het bijgeleverde besturingssystemen dat is geïnstalleerd op uw ROG GR8.

### **Uw pc opnieuw instellen**

The **Reset your PC (Uw pc opnieuw instellen)** herstelt u de standaard fabrieksinstellingen van de ROG GR8.

**BELANGRIJK!** Maak een back-up van al uw gegevens voordat u deze optie gebruikt.

#### **Uw pc opnieuw instellen:**

1. Druk tijdens het opstarten op <**F9**>.

**BELANGRIJK!** Om door POST te gaan, volgt u een van de manieren die zijn beschreven in het hoofdstuk Snel naar het BIOS gaan.

- 2. Klik vanaf het scherm op **Troubleshoot (Probleemoplossing)**.
- 3. Selecteer **Reset your PC (Uw pc opnieuw instellen)**.
- 4. Klik op **Next (Volgende)**.
- 5. Selecteer **Only the drive where the Windows is installed (Alleen het station waarop Windows is geïnstalleerd)**.
- 6. Selecteer **Just remove my files (Alleen mijn bestanden verwijderen)**.
- 7. Klik op **Reset (Opnieuw instellen)**.

### **Herstellen vanaf een systeemimage-bestand**

**BELANGRIJK!** Dit gedeelte is alleen van toepassing voor modellen met het bijgeleverde besturingssystemen dat is geïnstalleerd op uw ROG GR8.

U kunt een USB-herstelschijf maken en deze gebruiken om de instellingen van uw pc te herstellen.

#### **Een USB-herstelschijf maken**

**WAARSCHUWING!** Alle bestanden op uw USB-opslagapparaat worden permanent verwijderd tijdens het proces. Zorg dat u een back-up maakt van alle belangrijke gegevens voordat u doorgaat.

#### **Een USB-herstelschijf maken:**

- 1. Start het configuratiescherm vanaf het scherm All Apps (Alle apps).
- 2. Klik op het Configuratiescherm onder Systeem en beveiliging op **Action Center (Actiecentrum)**.
- 3. Klik op **Recovery (Herstel)** > **Create a recovery drive (Een herstelstation maken)**.
- 4. Klik op **Next (Volgende)**.
- 5. Selecteer het USB-opslagapparaat waarop u de herstelbestanden wilt kopiëren.
- 6. Klik op **Next (Volgende)**.
- 7. Klik op **Create (Maken)**. Wacht tot het proces wordt voltooid.
- 8. Klik op **Finish (Voltooien)** wanneer u klaar bent.

### **Alles verwijderen en Windows opnieuw installeren**

**BELANGRIJK!** Dit gedeelte is alleen van toepassing voor modellen met het bijgeleverde besturingssystemen dat is geïnstalleerd op uw ROG GR8.

Het herstel van uw ROG GR8 naar de originele fabrieksinstellingen kan worden uitgevoerd met de optie **Remove everything and reinstall (Alles verwijderen en opnieuw installeren)** in PC Settings (Pc-instellingen). Raadpleeg de onderstaande stappen om deze optie te gebruiken.

**BELANGRIJK!** Maak een back-up van al uw gegevens voordat u deze optie gebruikt.

**OPMERKING:** Het voltooien van dit proces kan enige tijd in beslag nemen.

- 1. Start de Charm bar (Emoticonbalk).
- 2. Klik op **Settings (Instellingen)** > **Change PC Settings (Pcinstellingen wijzigen)** > **Update and recovery (Bijwerken en herstellen)** > **Recovery (Herstel)**.
- 3. Klik in de opties van **Remove everything and reinstall Windows (Alles verwijderen en Windows opnieuw installeren)** op **Get Started (Aan de slag)**.
- 4. Volg de instructies op het scherm om het proces voor het opnieuw installeren en instellen te voltooien.

### **De ROG GR8 uitschakelen**

Als ROG GR8 pc niet reageert, houdt u de voedingsknop minstens vier (4) seconden ingedrukt tot de ROG GR8 wordt uitgeschakeld.

### **De ROG GR8 in de slaapstand zetten**

Druk eenmaal kort op de voedingsknop om uw ROG GR8 in de slaapstand te zetten.

### **De BIOS Setup starten**

BIOS (Basic Input and Output System) bevat instellingen voor de systeemhardware die nodig zijn om de ROG GR8 te starten.

Onder normale omstandigheden worden de standaard BIOSinstellingen voor de meeste condities toegepast om voor optimale prestaties te zorgen. Verander de standaardinstellingen van het BIOS niet behalve onder de volgende omstandigheden:

- Tijdens het opstarten van het systeem verschijnt een foutbericht op het scherm waarin wordt gevraagd om de BIOS-setup uit te voeren.
- U hebt een nieuw onderdeel aan het systeem toegevoegd waarvoor nieuwe BIOS-instellingen of wijzigingen nodig zijn.

**WAARSCHUWING!** Ongeschikte BIOS-instellingen kunnen leiden tot instabiliteit of opstartfouten. We raden sterk aan om de BIOSinstellingen alleen met behulp van getraind onderhoudspersoneel te wijzigen.

### **Snel naar het BIOS gaan.**

Snel naar het BIOS gaan:

- Schakel uw ROG GR8 uit en druk dan op de voedingsknop om uw ROG GR8 opnieuw in te schakelen en druk op <F2> of <Del> tijdens POST.
- Wanneer uw ROG GR8 is uitgeschakeld, koppelt u de voedingskabel los van de voedingsaansluiting van de pc. Sluit de voedingskabel opnieuw aan en druk op de voedingsknop om uw ROG GR8 in te schakelen. Druk op <F2> of <Del> tijdens POST.

**OPMERKING:** POST (Power-On Self Test) staat voor een reeks via software beheerde diagnostische tests die worden uitgevoerd wanneer u de pc inschakelt.

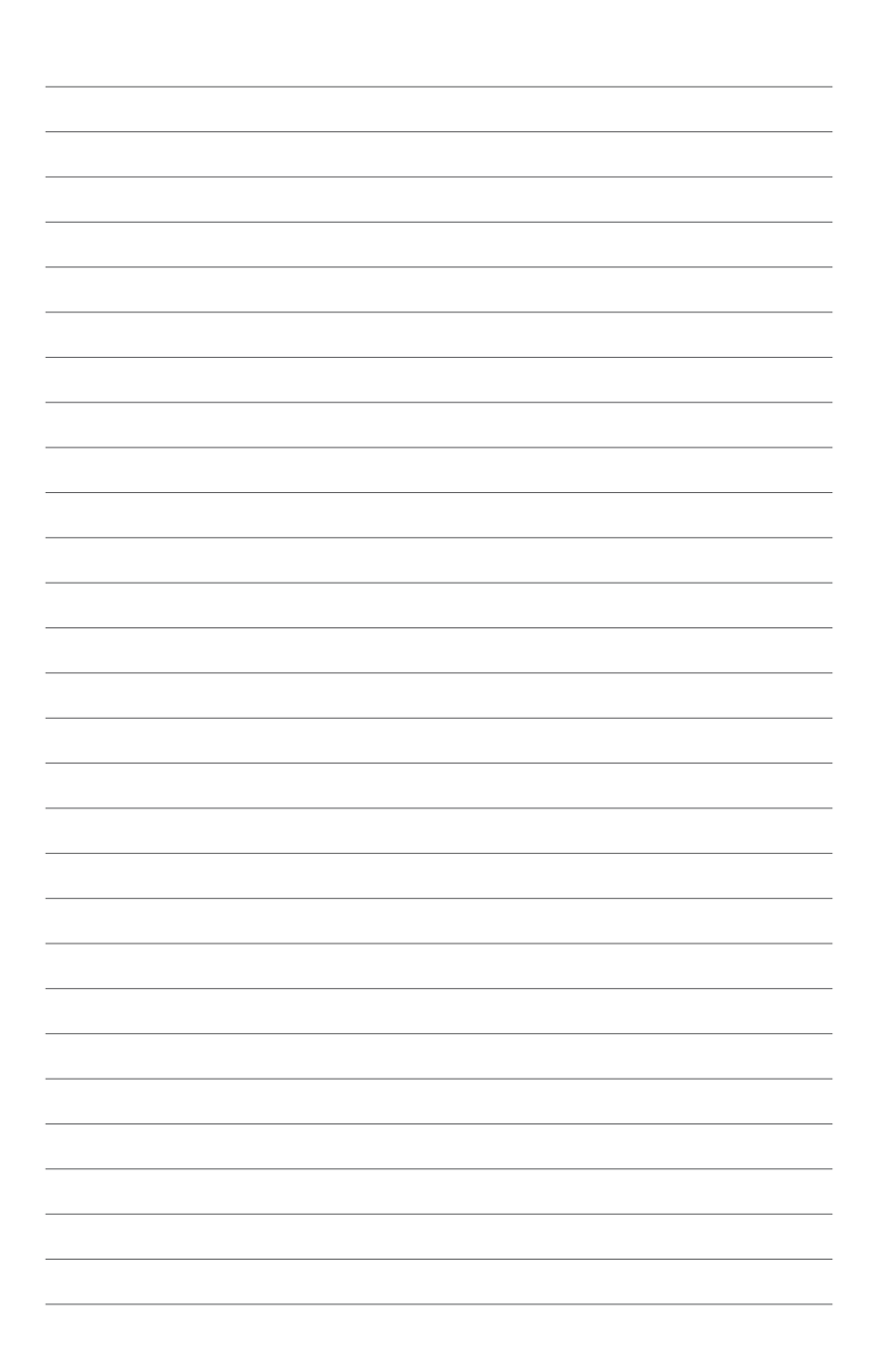

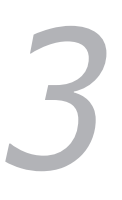

## **De ROG GR8 upgraden**

### **De geheugenmodules upgraden**

Uw ROG GR8 wordt geleverd met twee SO-DIMM-geheugensleuven waarmee u maximaal twee 8 GB DDR3L 204-pins SO-DIMM's voor een maximumgeheugen van 16 GB te installeren.

**BELANGRIJK!** U kunt alleen DDR3L (1,35 V laagspanning) 204-pins SO-DIMM installeren in de DIMM-sleuven van de ROG GR8.

**OPMERKING:** Raadpleeg http://www.asus.com voor de lijst van compatibele DIMM's.

De geheugenmodules installeren of upgraden:

- 1. Schakel de ROG GR8 uit.
- 2. Koppel alle kabels en randapparaten los.
- 3. Plaats de ROG GR8 op zijn zijde op een stabiel en plat oppervlak.
- 4. Duw het veerslot op het achterpaneel omlaag om de zijklep te ontgrendelen.

**OPMERKING:** Controleer of het UNLOCK-label op het veerslot zichtbaar is voordat u de zijklep verwijdert.

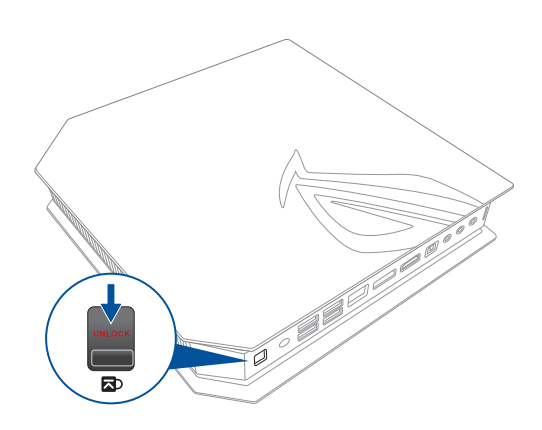

5. Schuif de zijklep naar achteren om deze los te maken van de behuizing en til de klep dan voorzichtig op om deze af te nemen van de behuizing.

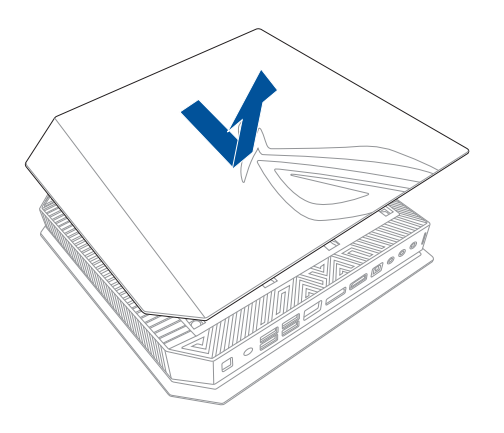

6. Wrik de SO-DIMM-sleufklep open.

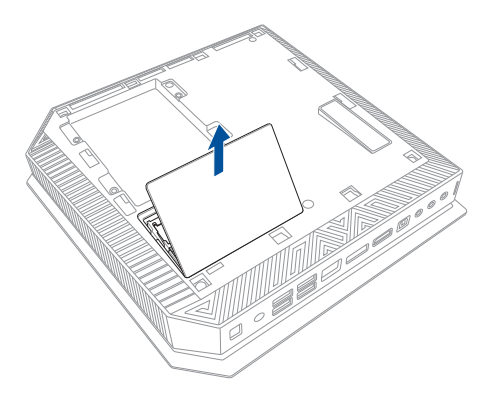

7. Verwijder de geheugenmodules.

Een geheugenmodule verwijderen:

- A. Duw de bevestigingsclips aan beide zijden in om de geheugenmodule los te maken.
- B. Verwijder de geheugenmodule zorgvuldig.
- C. Herhaal stappen A en B om de andere geheugenmodule te verwijderen.

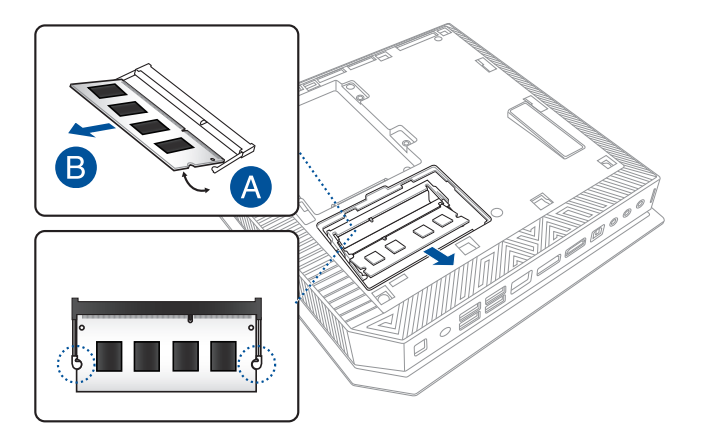

#### **OPMERKING:**

- Gebruik hetzelfde model en dezelfde snelheid wanneer u geheugenmodules vervangt.
- Verwijder eerste de bovenste geheugenmodule als u de onderste geheugenmodule wilt vervangen.
- 8. Neem de vervangingsgeheugenmodules.
- 9. Installeer de nieuwe geheugenmodules in de sleuf.

**BELANGRIJK!** Bij het installeren van een of twee modules, moet u altijd eerst de onderste sleuf gebruiken.

Een nieuwe geheugenmodule installeren:

 Lijn de nieuwe geheugenmodule uit, stop deze in de sleuf (A) en duw deze omlaag (B) tot de module stevig op zijn plaats zit.

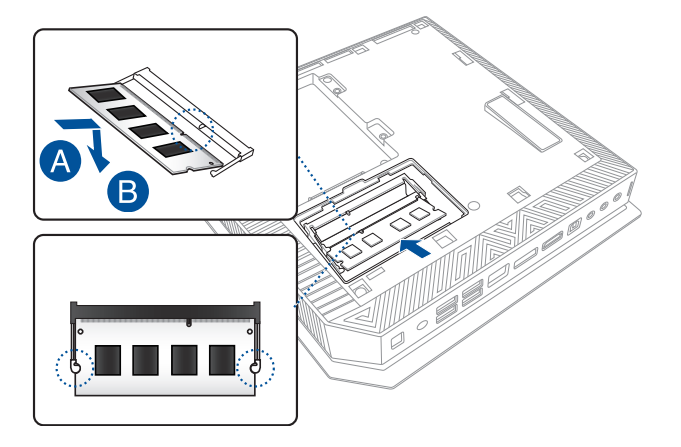

10. Plaats de SO-DIMM-sleufklep terug. Zorg dat deze stevig terug op zijn plaats zit.

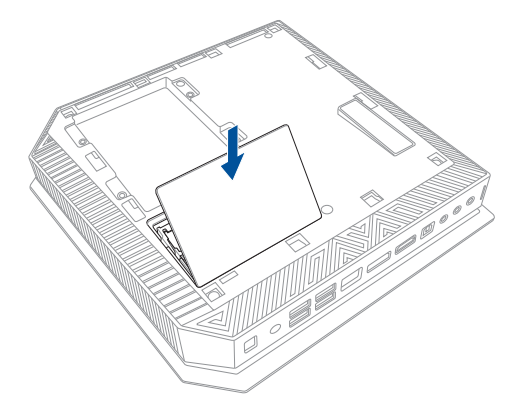

11. Plaats de zijklep terug en schuif deze vervolgens naar de voorkant van de ROG GR8 om de klep opnieuw vast te maken.

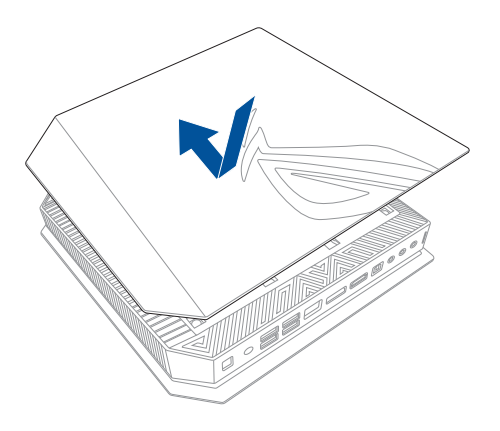

12. Duw het veerslot omhoog de zijklep stevig vast te zetten op de behuizing.

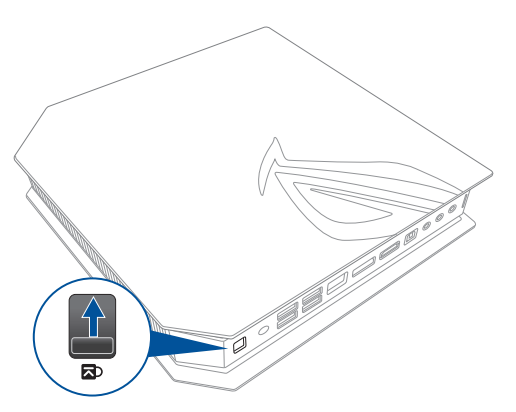

### **Een 2,5" opslagstation installeren**

De ROG GR8 ondersteunt één 2,5" HDD of één 2,5" SSD voor extra opslagcapaciteit.

Een 2,5" HDD of SSD installeren:

- 1. Schakel de ROG GR8 uit.
- 2. Koppel alle kabels en randapparaten los.
- 3. Plaats de ROG GR8 op zijn zijde op een stabiel en plat oppervlak.
- 4. Duw het veerslot op het achterpaneel omlaag om de zijklep te ontgrendelen.

**OPMERKING:** Controleer of het UNLOCK-label op het veerslot zichtbaar is voordat u de zijklep verwijdert.

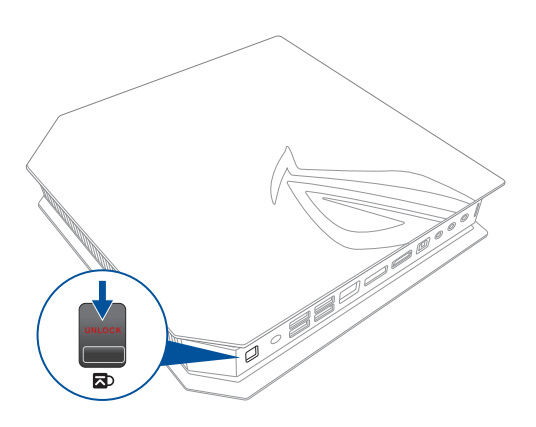

5. Schuif de zijklep naar achteren om deze los te maken van de behuizing en til de klep dan voorzichtig op om deze af te nemen van de behuizing.

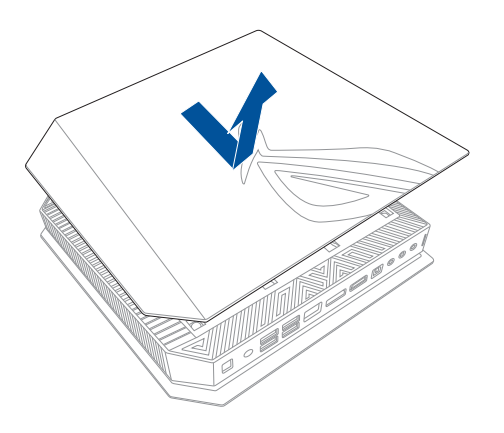

- 6. Verwijder de vier schroeven die de 2,5" HDD/SSDuitbreidingssleuf bevestigt.
- 7. Gebruik de flap om de uitbreidingssleuf uit de behuizing te verwijderen.

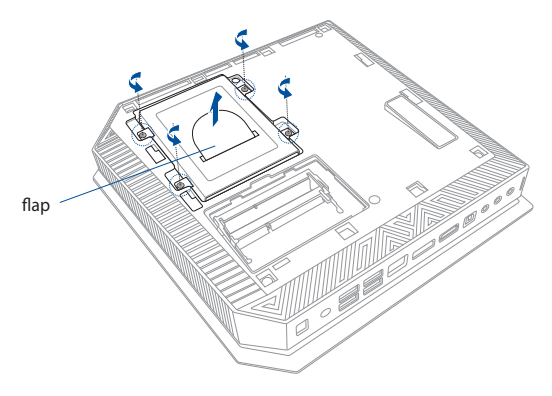

- 8. Bereid de 2,5" HDD/SSD en de bijgeleverde set van vier schroeven voor.
- 9. Draai de uitbreidingssleuf ondersteboven en plaats de 2,5" HDD/SSD in de uitbreidingssleuf zoals weergegeven. Controleer of de schroefgaten op de 2,5" HDD/SSD overeenkomt met de schroefgaten op de uitbreidingssleuf.

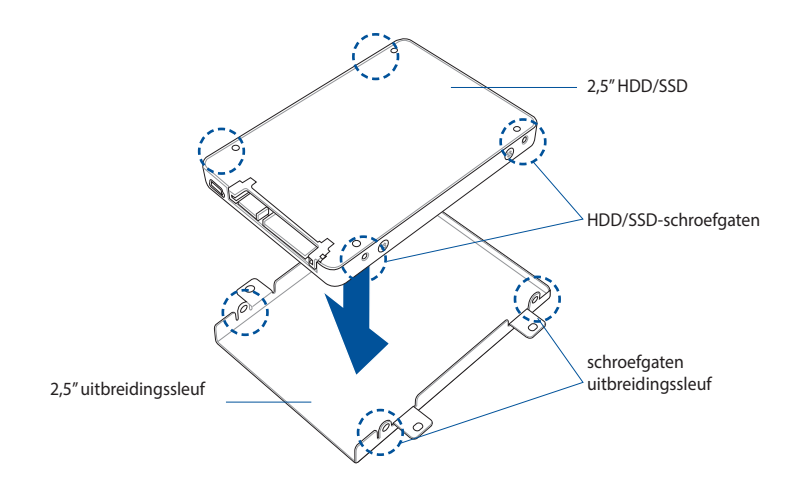

10. Maak de 2,5" HDD/SSD vast aan de uitbreidingssleuf met de bijgeleverde set schroeven.

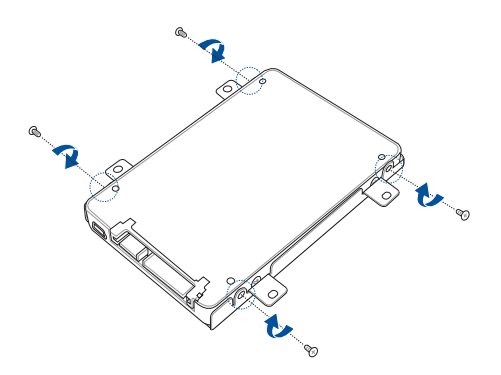

11. Plaats de assemblage van de 2,5" HDD/SSD en uitbreidingssleuf in de stationssleuf en schuif deze naar de SATA-connector.

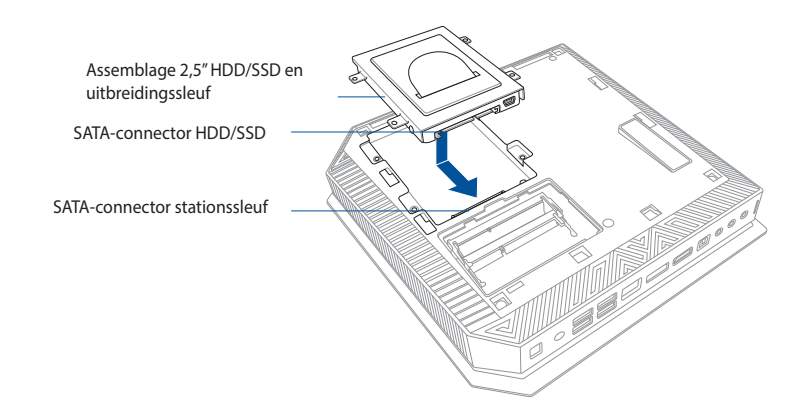

12. Maak de 2,5" uitbreidingssleuf vast met vier schroeven.

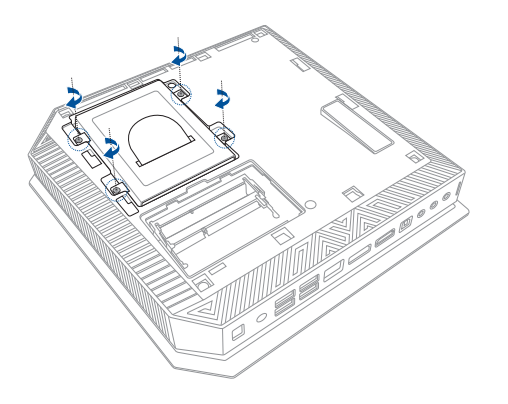

13. Plaats de zijklep terug en schuif deze vervolgens naar de voorkant van de ROG GR8 om de klep opnieuw vast te maken.

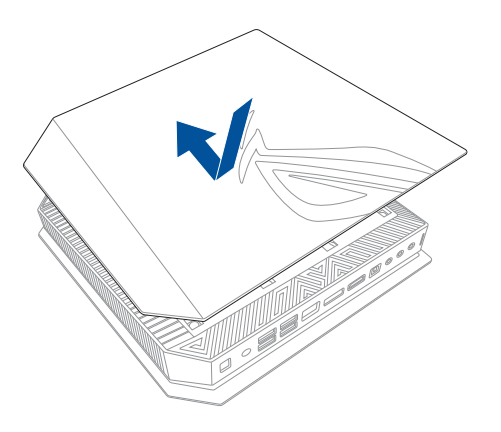

14. Duw het veerslot omhoog de zijklep stevig vast te zetten op de behuizing.

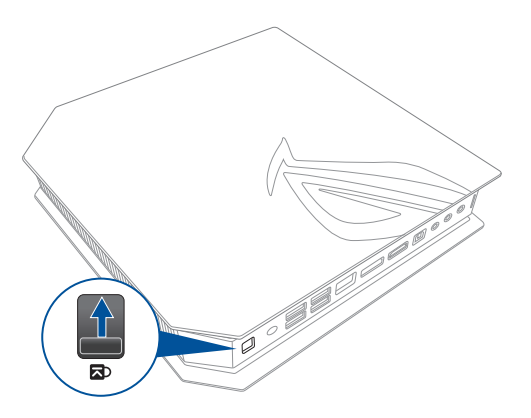

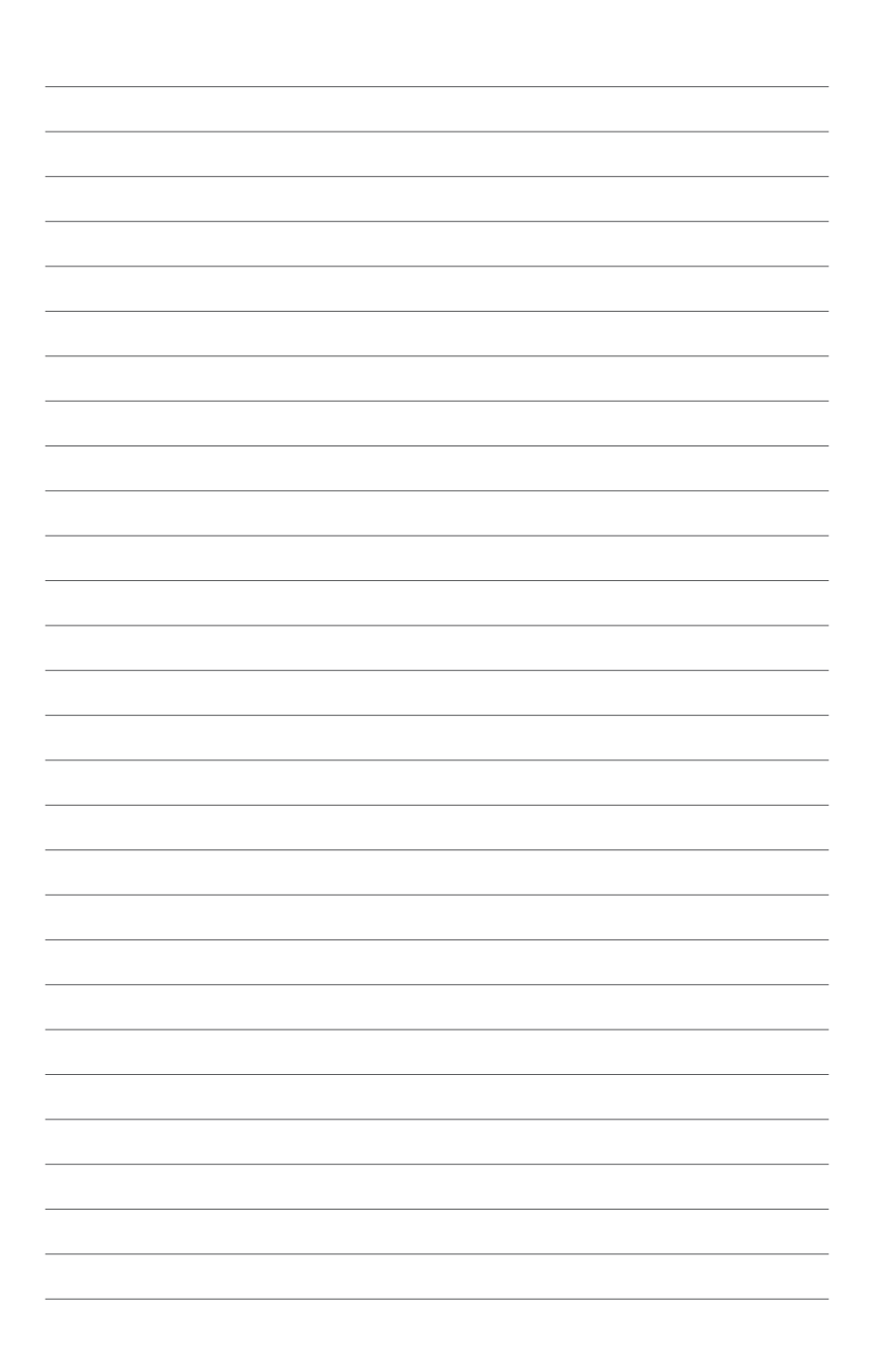

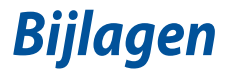

### **Veiligheidsinformatie**

Uw ROG GR8 is ontworpen en getest om te voldoen aan de nieuwste veiligheidsstandaarden van apparatuur voor informatietechnologie. Om uw veiligheid te garanderen is het belangrijk dat u de volgende veiligheidsaanwijzingen leest.

### **Uw systeem instellen**

- Lees en volg alle instructies in de documentatie voordat u uw systeem gebruikt.
- Gebruik dit product niet in de buurt van water of een warmtebron.
- Plaats het systeem op een stabiel oppervlak.
- De openingen in de behuizing zijn bedoeld voor ventilatie. Blokkeer of dek deze openingen niet af. Zorg dat u voldoende ruimte rond het systeem laat voor ventilatie. Stop nooit voorwerpen in de ventilatieopeningen.
- Gebruik dit product in omgevingen met omgevingstemperaturen tussen 0˚C (32°F) en 35˚C (95˚F).
- Als u een verlengkabel gebruikt, moet u ervoor zorgen dat het totale ampèrevermogen van de apparaten die op de verlengkabel zijn aangesloten, dit ampèrevermogen niet overschrijden.

### **Onderhoud tijdens gebruik**

- Stap niet op het voedingssnoer en plaats daar niets op.
- Zorg dat u geen water of andere vloeistoffen op uw systeem lekt.
- Wanneer het systeem is uitgeschakeld, blijft een kleine hoeveelheid elektrische stroom actief. Trek de kabel altijd uit het stopcontact voordat u het systeem reinigt.
- Als u de volgende technische problemen ondervindt bij het product, koppel dan de voedingskabel los en neem contact op met een bevoegde onderhoudstechnicus of met uw verkoper.
	- Het voedingssnoer of de stekker beschadigd is.
	- Er is vloeistof in het systeem gemorst.
	- Het systeem werkt niet correct, zelfs als u de gebruiksrichtlijnen volgt.
	- Het systeem is gevallen of de behuizing is beschadigd.
	- De systeemprestaties wijzigen.

### **Waarschuwing lithium-ion batterij**

**VOORZICHTIG:** Gevaar van explosie als de batterij onjuist wordt geplaatst. Alleen met hetzelfde of equivalente type die door de fabrikant wordt aangeraden, vervangen. Werp gebruikte batterijen volgens de instructies van de fabrikant weg.

### **NIET DEMONTEREN**

#### **De garantie is niet van toepassing op producten die door de gebruiker werden gedemonteerd**

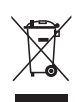

Gooi de ROG GR8 NIET bij het huisvuil. Dit product werd ontworpen om een hergebruik van de onderdelen en het recyclen mogelijk te maken. Het symbool met doorgekruiste afvalbak geeft aan dat het product (elektrische, elektronische apparatuur en kwikhoudende knoopcelbatterij) niet bij het huishoudelijk afval mag worden weggegooid. Informeer naar de plaatselijke voorschriften voor het verwijderen van elektronica.

### **Wettelijke verklaringen**

### **REACH**

Wij publiceerden, met naleving van het regulerend kaderwerk van REACH (Registratie, Evaluatie, Autorisatie en Restrictie van chemische stoffen), op de ASUS REACH-website op **http://csr.asus.com/ english/REACH.htm**, de chemische substanties in onze producten.

#### **ASUS-diensten voor recycling/terugname**

De recyling- en terugnameprogramma's van ASUS zijn voortgevloeid uit onze inzet voor de hoogste standaarden voor milieubescherming. Wij geloven in het leveren van oplossingen voor u om onze producten, batterijen en andere componenten, evenals het verpakkingsmateriaal, op een verantwoorde manier te recyclen. Ga naar **http://csr.asus.com/english/Takeback.htm** voor gedetailleerde recyclinginformatie in de verschillende regio's.

### **Bericht deklaag**

**BELANGRIJK!** Om elektrische isolatie te bieden en elektrische veiligheid te behouden, is een coating aangebracht om de notebookbehuizing te isoleren, behalve op de zijkanten waar zich de I/O-poorten bevinden.

### **FCC-verklaring (Federal Communications Commission)**

Dit apparaat voldoet aan Deel 15 van de FCC-voorschriften. Het gebruik is onderhevig aan de volgende twee voorwaarden:

- Dit apparaat mag geen schadelijke storing veroorzaken.
- Dit apparaat moet elke ontvangen storing aanvaarden, met inbegrip van storing die ongewenste werking kan veroorzaken.

Dit apparaat werd getest en voldoet aan de beperkingen voor een klasse B digitaal apparaat, in naleving van deel 15 van de FCC-voorschriften. Deze limieten zijn vastgesteld om een redelijke beveiliging te bieden tegen schadelijke storingen in een thuis installatie. Dit apparaat genereert, gebruikt en straalt radiofrequentie-energie uit en kan indien onjuist geïnstalleerd en niet volgens de instructies gebruikt, schadelijke storing veroorzaken in radiocommunicatie. Er is echter geen garantie dat er geen storing zal optreden in een particuliere installatie. Indien dit apparaat toch

schadelijke storingen veroorzaakt aan radio- of televisieontvangst, wat kan vastgesteld worden door het apparaat in en uit te schakelen, moet de gebruiker deze storing proberen te corrigeren door een of meer van de volgende maatregelen te nemen:

- Wijzig de richting van de ontvangstantenne of verplaats de antenne.
- Vergroot de afstand tussen de apparatuur en de ontvanger.
- Sluit het apparaat aan op een stopcontact op een ander circuit dan dat waarop de ontvanger is aangesloten.
- Raadpleeg de leverancier of een ervaren radio/Tv-technicus voor hulp.

**OPGELET:** alle wijzigingen of aanpassingen die niet uitdrukkelijk zijn goedgekeurd door de concessionaris van dit apparaat, kunnen de bevoegdheid van de gebruiker om het apparaat te bedienen nietig verklaren.

#### **Waarschuwing RF-blootstelling**

Dit apparaat moet worden geïnstalleerd en gebruikt in overeenstemming met de geleverde instructies en de antennes die worden gebruikt voor deze zender moeten bij de installatie een afstand van minstens 20 cm bewaren van alle personen. De antennes mogen niet op dezelfde plaats van andere antennes of zenders worden geïnstalleerd en ze mogen niet samen worden gebruikt. Om te voldoen aan de voorschriften met betrekking tot RF-blootstelling, moeten eindgebruikers en installateurs beschikken over de installatierichtlijnen voor de antenne en op de hoogte zijn van de gebruiksomstandigheden van de zender.

#### **Verklaring van conformiteit (R&TTE-richtlijn 1999/5/EG)**

De volgende items werden afgewerkt en worden als relevant en toereikend beschouwd:

- Essentiële vereisten zoals in [Artikel 3]
- Beschermingsvereisten voor gezondheid en veiligheid zoals in [Artikel 3.1a]
- Tests voor elektrische veiligheid volgens [EN 60950]
- Beschermingsvereisten voor elektromagnetische compatibiliteit in [Artikel 3.1b]
- Test voor elektromagnetische compatibiliteit in [EN 301 489-1] & [EN 301 489-17]
- Effectief gebruik van het radiospectrum zoals in [Artikel 3.2]
- Radio testsuites volgens [EN 300 328-2]

### **Beperkte draadloze frequentiebanden Frankrijk**

Sommige gebieden in Frankrijk hebben een beperkte frequentieband. In het slechtste geval is de maximale toegelaten spanning binnenshuis:

- 10mW voor de volledige 2,4 GHz band (2400 MHz-2483,5 MHz)
- 100mW voor frequenties tussen 2446,5 MHz en 2483,5 MHz

**OPMERKING:** Kanalen 10 tot 13 inclusief werken in de band 2446,6 MHz tot 2483,5 MHz.

Er zijn slechts enkele mogelijkheden voor gebruik buitenshuis: Op privé-eigendom of op privé-eigendom van publieke personen is het gebruik onderworpen aan een voorafgaande goedkeuringsprocedure door het Ministerie van Defensie, met een maximaal toegelaten vermogen van 100mW in de 2446,5–2483,5 MHz-band. Het gebruik buitenshuis op openbare eigendom is niet toegelaten.

In de onderstaande departementen voor de volledige 2,4 GHz-band:

- Maximaal toegelaten vermogen binnenshuis is 100mW
- Maximaal toegelaten vermogen buitenshuis is 10mW

Departementen waar het gebruik van de 2400–2483,5 MHz-band is toegelaten met een EIRP van minder dan 100mW binnenshuis en minder dan 10mW buitenshuis:

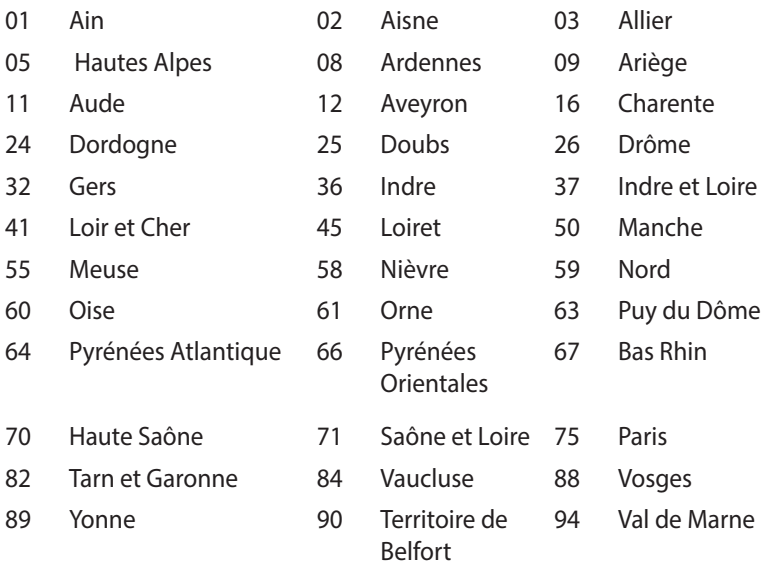

Deze vereiste zal mogelijk na verloop van tijd worden gewijzigd, zodat u uw draadloze LAN-kaart in meer gebieden in Frankrijk zult kunnen gebruiken. Raadpleeg ART voor de meest recente informatie (www.art-telecom.fr)

**OPMERKING:** Uw WLAN-kaart zendt minder dan 100mW maar meer dan 10mW uit.

### **Verklaring Canadees Ministerie voor Communicatie**

Dit digitaal apparaat overschrijdt de limieten niet van Klasse B voor zendruisemissies van digitale apparaten, zoals vastgesteld in de voorschriften met betrekking tot radiostoring van het Canadees Ministerie voor Communicatie.

Dit digitaal apparaat van Klasse B voldoet aan de Canadese ICES-003.

## **CE-markering**  $\epsilon$

#### **CE-markering voor apparaten zonder draadloos LAN/Bluetooth**

De bijgeleverde versie van dit apparaat voldoet aan de vereisten van de EEG-richtlijnen 2004/108/EG "Elektromagnetische compatibiliteit" en 2006/95/EG "Laagspanningsrichtlijn".

# CEO

#### **CE-markering voor apparaten met draadloos LAN/Bluetooth**

Dit apparaat voldoet aan de vereisten van de Richtlijn 1999/5/EG van het Europees parlement en de Europese Commissie van 9 maart 1999 betreffende radio- en telecommunicatie-apparatuur en de wederzijdse erkenning van conformiteit.

### **Draadloos gebruikskanaal voor verschillende domeinen**

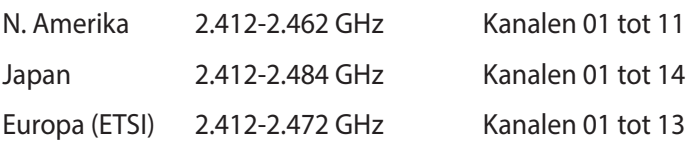

#### **Product dat voldoet aan ENERGY STAR**

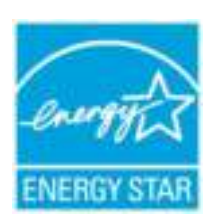

ENERGY STAR is een gezamenlijk programma van het the U.S. Environmental Protection Agency en het U.S. Department of Energy dat ons allen helpt bij het besparen van geld en het beschermen van het milieu door energie-efficiënte producten en praktijken.

Alle producten van ASUS met het ENERGY STAR-logo voldoen aan de ENERGY STAR-standaard en de optie voor energiebeheer is standaard ingeschakeld. De monitor en de computer gaan automatisch naar de slaapstand als er 10 en 30 minuten geen gebruikersactiviteit is. Voor het wekken van uw computer, klikt u met de muis of drukt u op enige toets op het toetsenbord.

Bezoek http://www.energy.gov/powermanagement voor gedetailleerde informatie over energiebeheer en de voordelen daarvan voor het milieu. Bezoek eveneens http://www.energystar. gov voor gedetailleerde informatie over het gezamenlijke ENERGY STAR-programma.

**OPMERKING:** Energy Star wordt NIET ondersteund op producten op basis van Freedos of Linux.

### **ASUS contact informatie**

### **ASUSTeK COMPUTER INC.**

Adres 15 Li-Te Road, Peitou, Taipei, Taiwan 11259 Telefoon +886-2-2894-3447<br>Eav +886-2-2890-7798  $\begin{array}{r}\n\text{Fax} \\
\text{F-mail} \\
\text{F-mail}\n\end{array}$ E-mail<br>Web site info@asus.com.tw<br>www.asus.com.co www.asus.com.com/

### **Technisch Ondersteuning**

Telefoon +86-21-38429911<br>Fax +86-21-5866-872

Fax +86-21-5866-8722, ext. 9101# http://www.asus.com/tw/support/

### **ASUS COMPUTER INTERNATIONAL (America)**

Adres 800 Corporate Way, Fremont, CA 94539, USA Telefoon +1-510-739-3777<br>Fax +1-510-608-4555  $Fax$   $+1-510-608-4555$ <br>Web site  $\frac{1}{2}$  http://www.asus http://www.asus.com/us/

#### **Technisch Ondersteuning**

Fax ondersteuning  $+1-812-284-0883$ Telefoon +1-812-282-2787<br>Online ondersteuning http://www.servic http://www.service.asus.com/

### **ASUS COMPUTER GmbH (Duitsland and Oostenrijk)**

Harkort Str. 21-23, D-40880 Ratingen, Germany Fax +49-2102-959911 http://www.asus.com/de Online contact http://eu-rma.asus.com/sales

### **Technisch Ondersteuning**

 $+49-1805-010923$ Fax ondersteuning +49-2102-9599-11 Online ondersteuning http://www.asus.com/de/support/

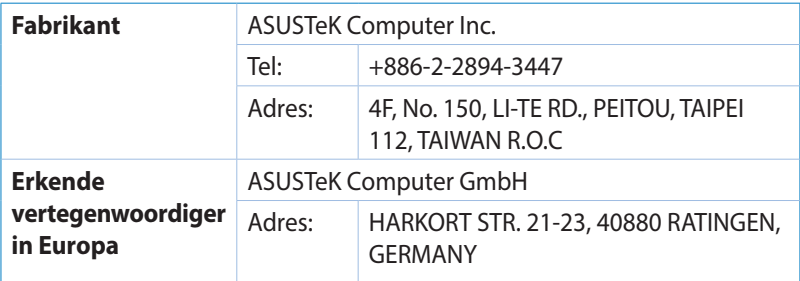

### **EC Declaration of Conformity**

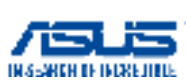

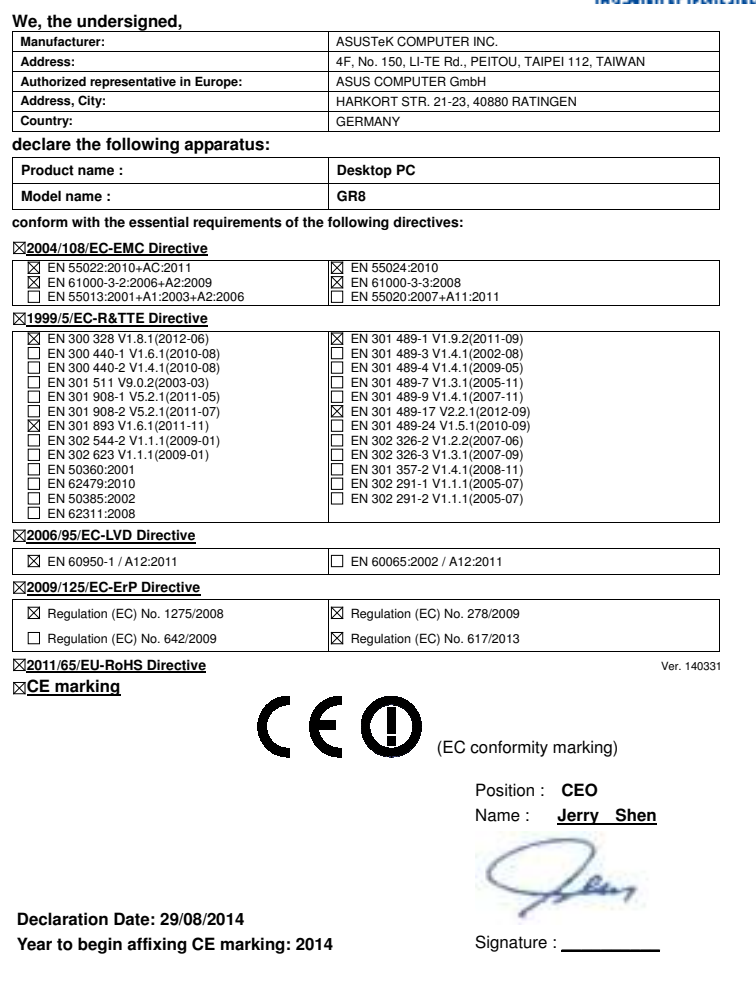

#### **DECLARATION OF CONFORMITY**

Per FCC Part 2 Section 2. 1077(a)

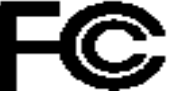

 **Responsible Party Name: Asus Computer International** 

 **Address: 800 Corporate Way, Fremont, CA 94539.**

 **Phone/Fax No: (510)739-3777/(510)608-4555**

hereby declares that the product

 **Product Name : Desktop PC**

#### **Model Number : GR8**

Conforms to the following specifications:

FCC Part 15, Subpart B, Unintentional Radiators

#### **Supplementary Information:**

This device complies with part 15 of the FCC Rules. Operation is subject to the following two conditions: (1) This device may not cause harmful interference, and (2) this device must accept any interference received, including interference that may cause undesired operation.

Representative Person's Name : **Steve Chang / President** 

Streve Chang

Signature :

Date : **Aug. 29, 2014** 

Ver. 140331